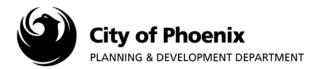

## This report will identify if a project Department Review has been Approved or needs Corrections.

- 1. Log into the ProjectDox system and find your project by clicking on the "Task (PD)" button on the left side of the screen.
- 2. Click on the project name link to access the project home page.

| Pro | ojectDox 🎱          |                   |             |         |          |          |                          |                          |                    |            |
|-----|---------------------|-------------------|-------------|---------|----------|----------|--------------------------|--------------------------|--------------------|------------|
|     |                     |                   |             |         |          |          | Home Q A                 | Tasks Create Project     | All Reports Profil | e Logout 💿 |
| [   | Tasks (PD) Projects |                   |             |         |          |          |                          |                          |                    |            |
|     | Project Name        | Task              | Attached To | Status  | Priority | Due date | Created On               | Updated On               | Updated By         |            |
|     | 1805099-LPRN        | ApplicantResubmit | APPLICANT   | Pending |          |          | 10/5/2018 10:40:08<br>AM | 10/5/2018 10:40:08<br>AM |                    |            |

3. In the project home page, click on the "Project Reports" button.

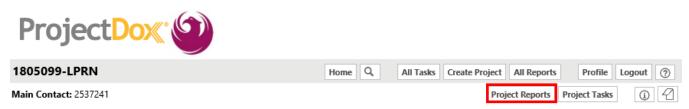

4. A list of reports will appear, click on the view icon iq next to "Workflow – Department Review Status" report line.

|    | Report Name                         | Report Type | Report Description       |
|----|-------------------------------------|-------------|--------------------------|
| ΞQ | Workflow - Department Review Status | Workflow    | Department Review Status |

5. The report will open in another window. Click on the box next to the Review cycle to view the status.

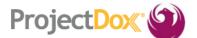

## **Current Project - Department Review Status**

## 1805099-LPRN

|   | Rev<br>Cycl | /<br>le | Group Name | Reviewer Name                                        | Assigned By                      | Review<br>Status | Review Comments |
|---|-------------|---------|------------|------------------------------------------------------|----------------------------------|------------------|-----------------|
| Œ | 1           |         |            |                                                      |                                  |                  |                 |
| E | 1 2         | 2       |            |                                                      |                                  |                  |                 |
| Γ |             |         | IBC        | Steven Rodriguez<br>steven.rodriguez@pho<br>enix.gov | steven.rodriguez<br>@phoenix.gov | Authorized       |                 |

The review status codes are as follows: "OnHold" means "Corrections Required", "Authorized" means "Approved" and "AuthorizedWithConditions" means "No Review Required".

Page 1 of 1

For more information or for a copy of this publication in an alternate format, contact Planning & Development at 602-262-7811 voice or TTY use 7-1-1.